Management Tools [\(https://cloud.google.com/products/management/\)](https://cloud.google.com/products/management/) Cloud Shell (https://cloud.google.com/shell/) [Documentation](https://cloud.google.com/shell/docs/)

## Managing files with Cloud Shell

This page describes how to upload and download files with Cloud Shell.

## Uploading and downloading files

You can upload and download files easily using Cloud Shell. To do so, you can use any of the three methods of transferring files:

• From the Cloud Shell three-dotted More menu, select either Upload file or Download file to move your files to and from Cloud Shell.

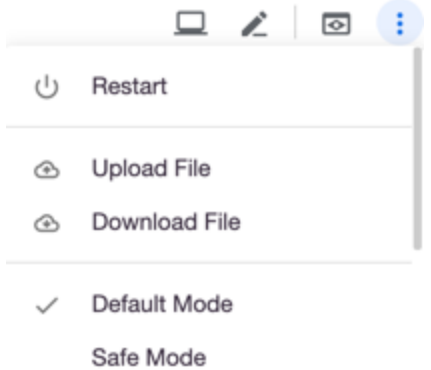

Use the cloudshell [\(https://cloud.google.com/shell/docs/using-cloudshell-command\)](https://cloud.google.com/shell/docs/using-cloudshell-command) command to download files:

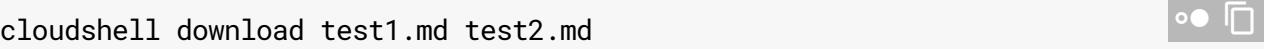

• Use the gcloud alpha cloud-shell scp command

[\(https://cloud.google.com/shell/docs/shell/docs/accessing-cloud-shell-with-gcloud.md\)](https://cloud.google.com/shell/docs/shell/docs/accessing-cloud-shell-with-gcloud.md) on a local terminal to transfer files between Cloud Shell and your workstation. For example, to move a file, 'data.txt', from Cloud Shell to your local machine:

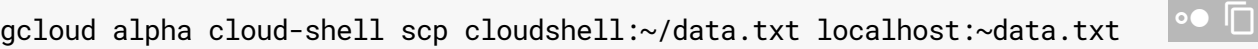

Except as otherwise noted, the content of this page is licensed under the Creative Commons Attribution 4.0 License [\(https://creativecommons.org/licenses/by/4.0/\)](https://creativecommons.org/licenses/by/4.0/)*, and code samples are licensed under the Apache 2.0 License* [\(https://www.apache.org/licenses/LICENSE-2.0\)](https://www.apache.org/licenses/LICENSE-2.0)*. For details, see our Site Policies* [\(https://developers.google.com/terms/site-policies\)](https://developers.google.com/terms/site-policies)*. Java is a registered trademark of Oracle and/or its aliates.*

*Last updated December 3, 2019.*